#### **УТВЕРЖДАЮ**

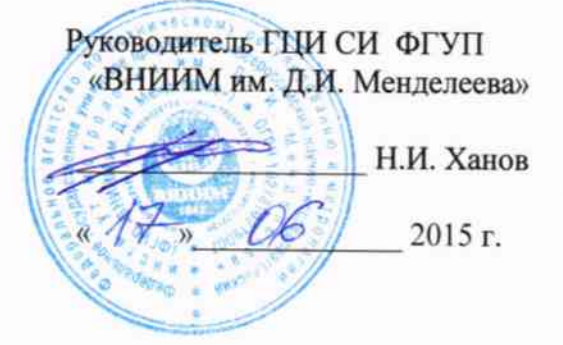

# Измерители-регистраторы температуры и относительной влажности автономные серии EClerk®-M

Методика поверки

MΠ No 2411-0120 -2015

 $A.p.61870-15$ 

Руководитель отдела Государственных эталонов и научных исследований в области теплофизических и температурных измерений ГЦИ СИ ФГУП «ВНИИМ им. Д. И. Менделеева»

А.И. Походун

Научный сотрудник НИО 242

 $\mathcal{M}$ 

Г.М. Мамонтов

Санкт-Петербург

2015

Настоящая методика поверки распространяется на измерители-регистраторы температуры и относительной влажности автономные серии EClerk®-М (далее - приборы), изготовленные ООО «Научно-производственная компания «РЭЛСИБ» г. Новосибирск. Приборы предназначены для измерений (совместно с первичными измерительными преобразователями) температуры жидкостей, газов и сыпучих продуктов, относительной влажности неагрессивных газовых сред и записи результатов измерений во внутреннюю память прибора с последующей обработкой полученной информации на персональном компьютере.

Метод поверки основан на непосредственном сличении измеренных значений температуры со значениями эталонного термометра сопротивления и прямого измерения влажности генератором влажности воздуха.

Интервал между поверками 1 год.

#### 1 ОПЕРАЦИИ ПОВЕРКИ

При проведении поверки выполняют следующие операции:

- 1.1 Внешний осмотр (п.6.1);
- 1.2 Опробование (п.6.2);
- 1.3 Подтверждение соответствия программного обеспечения (п.6.3);
- 1.4 Определение метрологических характеристик (п.6.4).

## 2 СРЕДСТВА ПОВЕРКИ

2.1 При проведении поверки применяют следующие средства поверки:

- Эталонный термопреобразователь сопротивления типа ЭТС- 100, диапазон измерений температуры от минус 200 до 660 °С по ГОСТ 8.558-2009, погрешность  $\pm$  0,05 °С;

-Эталонный термоэлектрический преобразователь, диапазон измерений температуры от 0 до 1200 °С по ГОСТ 8.558-2009, погрешность  $\pm$  0,1 °С;

- Преобразователь сигналов ТС и ТП «Теркон»,  $\pm [0,0002 + 1 \times 10^{-5} \times R_{\text{H3Men}}]$  Ом;  $\pm [0,0005 +$  $5 \times 10^{-5} \times \text{U}$ измер] мВ;

- Жидкостные термостаты, диапазон воспроизведения температуры от минус 100 до 200 °С, нестабильность поддержания температуры  $\pm$  0,1 °C;

- Малоинерционная трубчатая печь МТП-2МР диапазон температуры **OT**  $100 \text{ go}$ 1200 °C;

- Генератор влажности воздуха HygroGen, модификации HygroGen 2. Госреестр № 32405-11. Диапазон воспроизведения отн. влажности от 0 до 100 %, погрешность  $\pm$  0,5 %, диапазон воспроизведения температуры от 0 до 60 °С, погрешность  $\pm$  0,1 °С.

- Многофункциональный калибратор TRX-IIR в режиме воспроизведения напряжений постоянного тока в диапазоне от минус 10 до 100 мВ, погрешность  $\pm$ (0,01 % от показаний +0,005 % от диапазона); от 0 до 12 В, погрешность  $\pm$ (0,01 % от показаний +0,005 % от диапазона); в режиме воспроизведения сопротивления постоянному току в диапазоне от 0 до 400 Ом, погрешность  $\pm (0.005\%$  от показаний +0.02 % от диапазона); в режиме воспроизведения сигналов термопреобразователей сопротивления, диапазон от минус 200 до 850 °С, погрешность  $\pm (0.005\%$  от показаний + 0.02 % от диапазона), в режиме воспроизведения сигналов термопар диапазон от минус 270 до 1820 °С, погрешность  $\pm (0.005\%$  от показаний + 0.02 % от диапазона).

2.2 Все основные средства измерений, применяемые при поверке должны иметь действующие свидетельства о поверке или оттиски поверительных клейм.

Допускается применять вновь разработанные или находящиеся в обращении другие средства измерений, удовлетворяющие по точности требованиям настоящей методики и имеющие свидетельства о поверке.

## 3 ТРЕБОВАНИЯ БЕЗОПАСНОСТИ

При проведении поверки соблюдают следующие требования безопасности:

3.1. При поверке приборов соблюдать действующие правила эксплуатации электроустановок.

3.2. К проведению поверки должны быть допущены лица, изучившие эксплуатационную документацию на приборы, имеющие необходимую квалификацию и аттестованные в качестве поверителей.

### 4 УСЛОВИЯ ПОВЕРКИ

4.1. При проведении испытаний должны соблюдаться следующие условия:

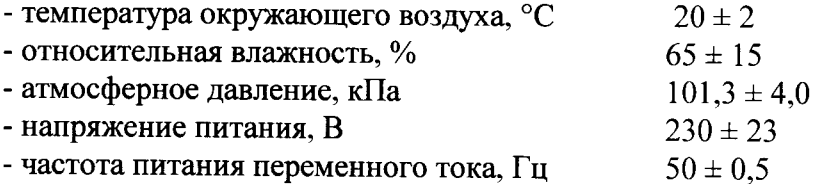

Внешние электрические и магнитные поля должны отсутствовать или находиться в пределах, не влияющих на работу прибора.

### 5 ПОДГОТОВКА К ПОВЕРКЕ

5.1 Перед проведением поверки должны быть выполнены следующие подготовительные работы:

5.1.1 Проверка наличия паспортов, свидетельств поверки метрологическими органами всех средств поверки.

5.1.2 Подготовка средств поверки к работе по соответствующим инструкциям по эксплуатации.

5.1.3 Подготовка к работе поверяемого прибора в соответствии с эксплуатационной документацией.

#### 6 ПРОВЕДЕНИЕ ПОВЕРКИ

6.1 Внешний осмотр

При проведении внешнего осмотра устанавливают:

- целостности прибора (отсутствие трещин или вмятин на корпусе):

- соответствие комплектности, маркировки, упаковки требованиям, указанным в эксплуатационной документации;

- зажимы прибора должны иметь все винты, резьба винтов должна быть исправна.

6.2 Опробование

Включить прибор и проверить значения при комнатной температуре на дисплее или при подключении к компьютеру через USB-порт при помощи автономного ПО «EClerk 2.0». Для исполнения G3 подать сигнал в 1077,9 Ом или 0,798 мВ, эквивалентный 20 °С.

6.3 Подтверждение соответствия программного обеспечения

6.3.1 Идентификацию встроенного ПО проводят при первичной поверке после установки автономного программного обеспечения «EClerk 2.0» на персональный компьютер, подключении поверяемого прибора через выход USB и во вкладке «Меню/Справка/Проверка целостности ПО» будут отображены модификация, серийный номер и версия ПО прибора. При наличии дисплея версия встроенного ПО отображается при включении прибора. (Приложение  $2)$ .

Результат проверки считается положительным, если номер версии не ниже, указанного в описании типа.

6.4 Определение метрологических характеристик

6.4.1 Определение абсолютной погрешности измерений относительной влажности и температуры

 $6.4.1.1$ Определение погрешности проводят с использованием генератора влажности воздуха HygroGen 2 в точках диапазона измерений:

- температуры: 0 °С, 20 °С, 40 °С, 55 °С;

- влажности: 10 %, 30 %, 60 %, 90 % при температуре 25 °С

Прибор помещают в камеру генератора HygroGen 2, устанавливают значение воспроизводимой температуры 0 °С и после стабилизации показаний (30 мин.) записывают измеренное значение поверяемого прибора с дисплея электронного блока или при помощи автономного ПО «EClerk 2.0» и заданное значение с дисплея генератора. Проводят измерения следующих значений температуры.

Для измерения влажности воздуха задают температуру 25 °С и последовательно устанавливают значения влажности воздуха, заданные и измеренные значения записывают после стабилизации показаний.

Значения погрешности определяют как разность между показаниями поверяемого СИ и эталонного.

6.4.2 Определение абсолютной погрешности измерений температуры ниже 0 °С приборов с термопреобразователем, встроенным в корпус прибора

6.4.2.1 Определение погрешности проводят сличением с эталонным ТС в точках диапазона измерений минус 40 °С, минус 20 °С, 0 °С в климатической камере. Показания ТС считывают с преобразователя «Теркон», поверяемого прибора с дисплея электронного блока или при помощи автономного ПО «EClerk 2.0». Измерения повторяют не менее трех раз. Значения погрешности определяют как разность между средним значением поверяемого СИ и средним значением по показаниям эталонного СИ.

6.4.3 Определение абсолютной погрешности измерений температуры с подключенным измерительным зондом.

6.4.3.1 Определение погрешности проводят сличением измерительного зонда прибора с эталонным ТС в термостате (высокотемпературной трубчатой печи). Измерения проводят в пяти точках рабочего диапазона температуры (нижняя, верхняя и три точки внутри диапазона). Показания ТС считывают с преобразователя «Теркон», испытуемого зонда с дисплея электронного блока или при помощи автономного ПО «EClerk 2.0». Измерения повторяют не менее трех раз. Значения погрешности определяют как разность между средним значением испытуемого СИ и средним значением по показаниям эталонного СИ.

6.4.4 Определение абсолютной погрешности в режиме измерения сигналов первичных термопреобразователей (исполнение G3).

6.4.4.1 Соединить измерительный вход (1-й канал) прибора с выходными клеммами калибратора TRX-IIR по четырех проводной схеме для термопреобразователя сопротивления Pt1000 или по двухпроводной схеме для термопары К. Режим работы калибратора - воспроизведение сигналов Pt1000 или термопары К. Измерения проводят в пяти точках рабочего диапазона температуры (нижняя, верхняя и три точки внутри диапазона). Показания прибора считывают с дисплея электронного блока или при помощи автономного ПО «EClerk 2.0», значения воспроизводимой температуры, эквивалентной сигналу первичного преобразователя с дисплея калибратора TRX-IIR. Измерения повторяют не менее трех раз. Значения погрешности определяют как разность между средним значением испытуемого СИ и средним значением по показаниям эталонного СИ.

Примечание: Воспроизведение сигнала термопары К проводят в режиме отключения компенсации температуры холодного спая в испытуемом и эталонном СИ.

Результат поверки считают положительным, если значения погрешности не превышают пределов указанных в описании типа.

### 7 ОФОРМЛЕНИЕ РЕЗУЛЬТАТОВ ПОВЕРКИ

Результаты поверки оформляют протоколом (рекомендуемая форма протокола приведена в приложении). При положительных результатах поверки выдается свидетельство о поверке установленного образца. При отрицательных результатах поверки выдается извещение о непригодности с указанием причин непригодности.

Форма протокола поверки приведена в приложении 1.

 $\mathbf{H} \mathbf{P} \mathbf{O} \mathbf{T} \mathbf{O} \mathbf{K} \mathbf{O} \mathbf{J} \mathbf{N}$ 

Поверки прибора EClerk®-M

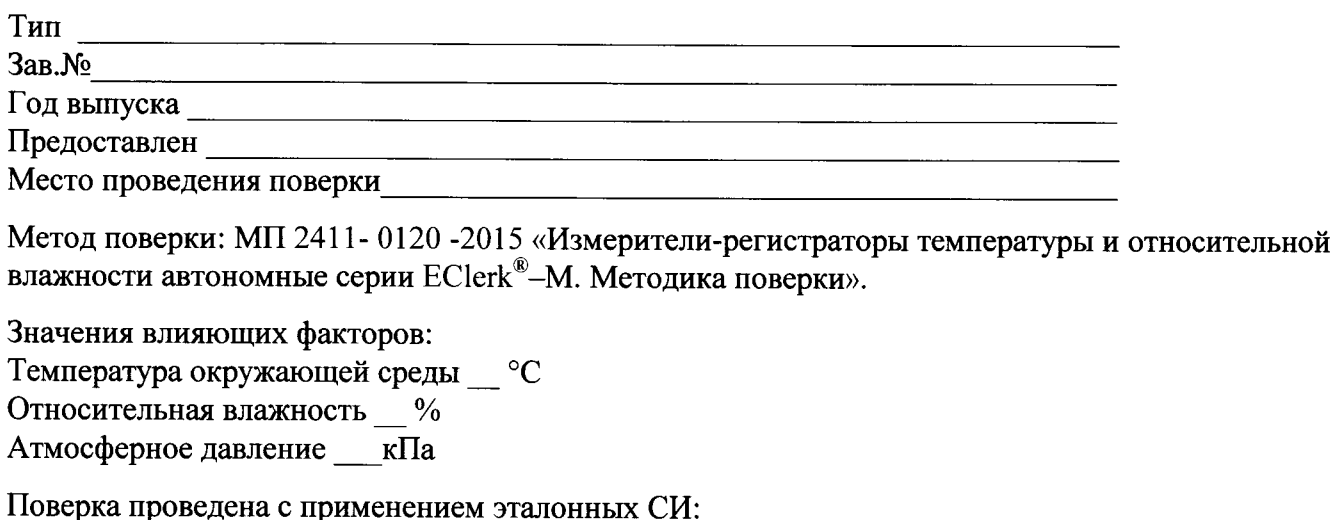

поверка проведена с применен<br>Результаты внешнего осмотра:

Подтверждение соответствия программного обеспечения:

## **РЕЗУЛЬТАТЫ**

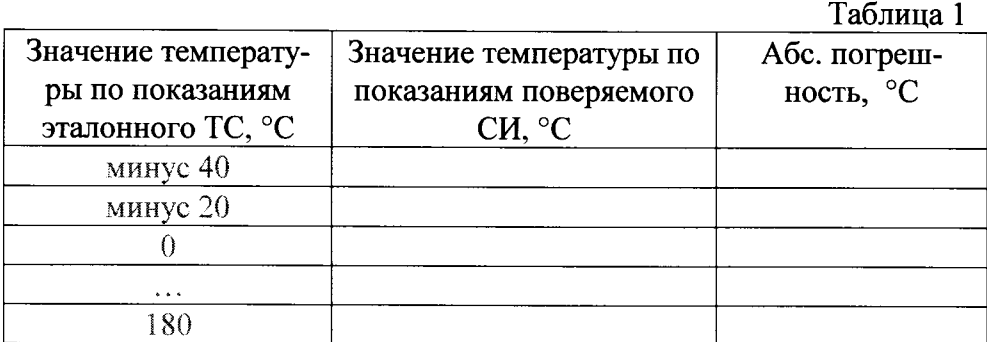

Таблица 2

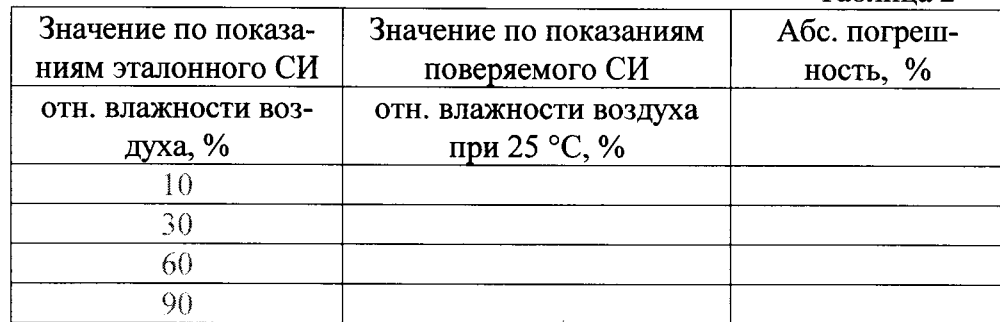

Выводы: Абсолютная погрешность прибора находится в пределах, указанных в описании типа.

Должность, подпись, И. О. Фамилия поверителя \_\_  $\overline{201}$  r.

# Идентификационные параметры программного обеспечения

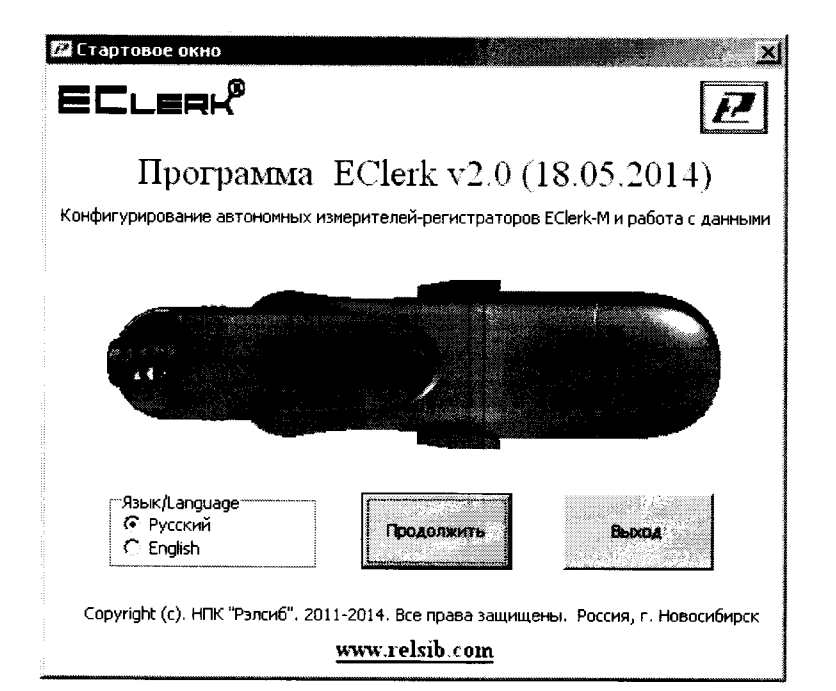

 $\frac{1}{2}$ 

 $\mathbb{Z}_4$ 

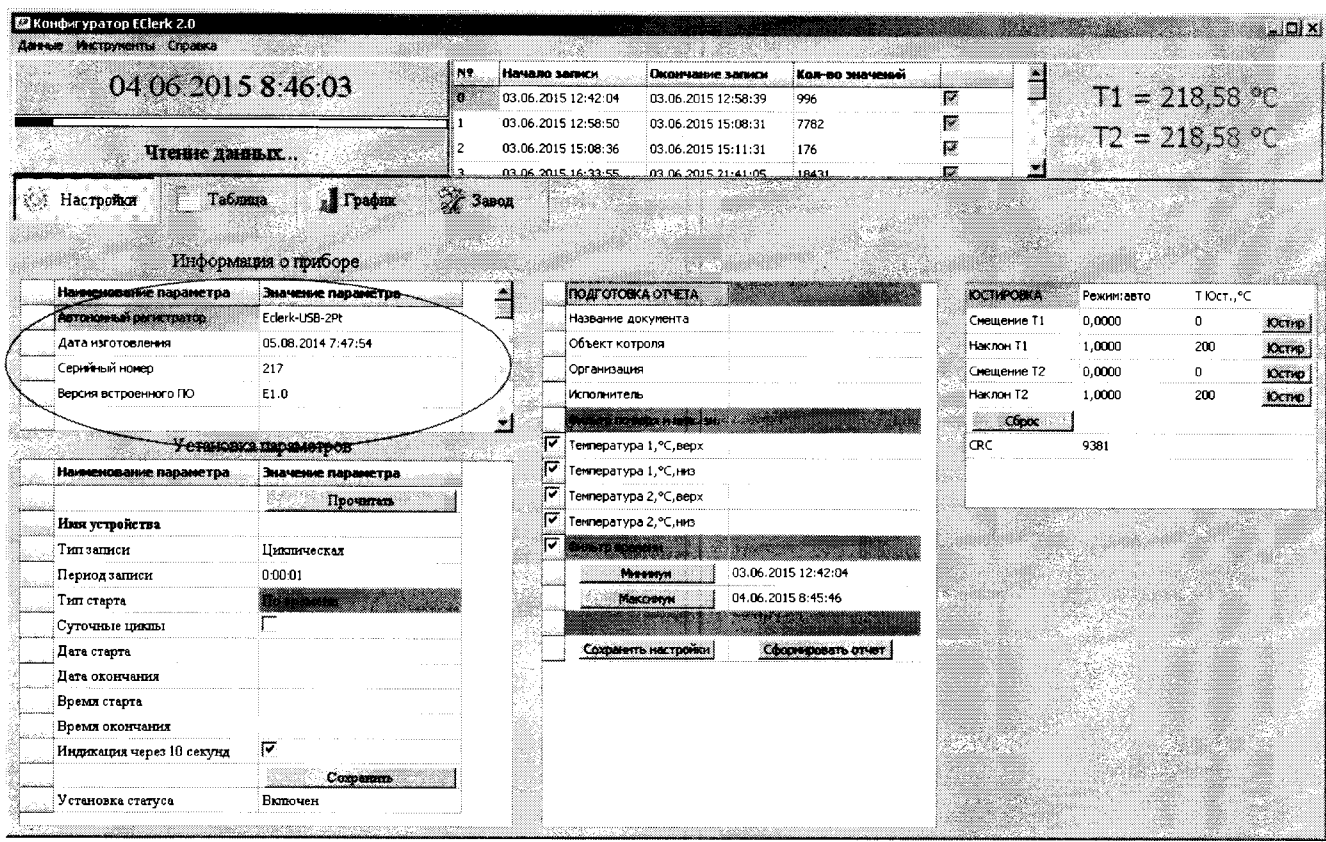